tehnomer.ru

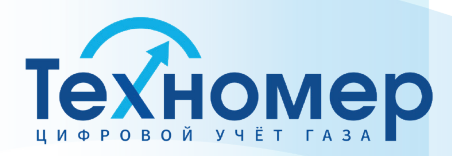

# **ЦИФРОВОЙ КОММУНИКАЦИОННЫЙ БЛОК БПЭК-02/ЦК-УЛЬТРА**

## **РУКОВОДСТВО ПО ЭКСПЛУАТАЦИИ ТМР.426475.042 РЭ**

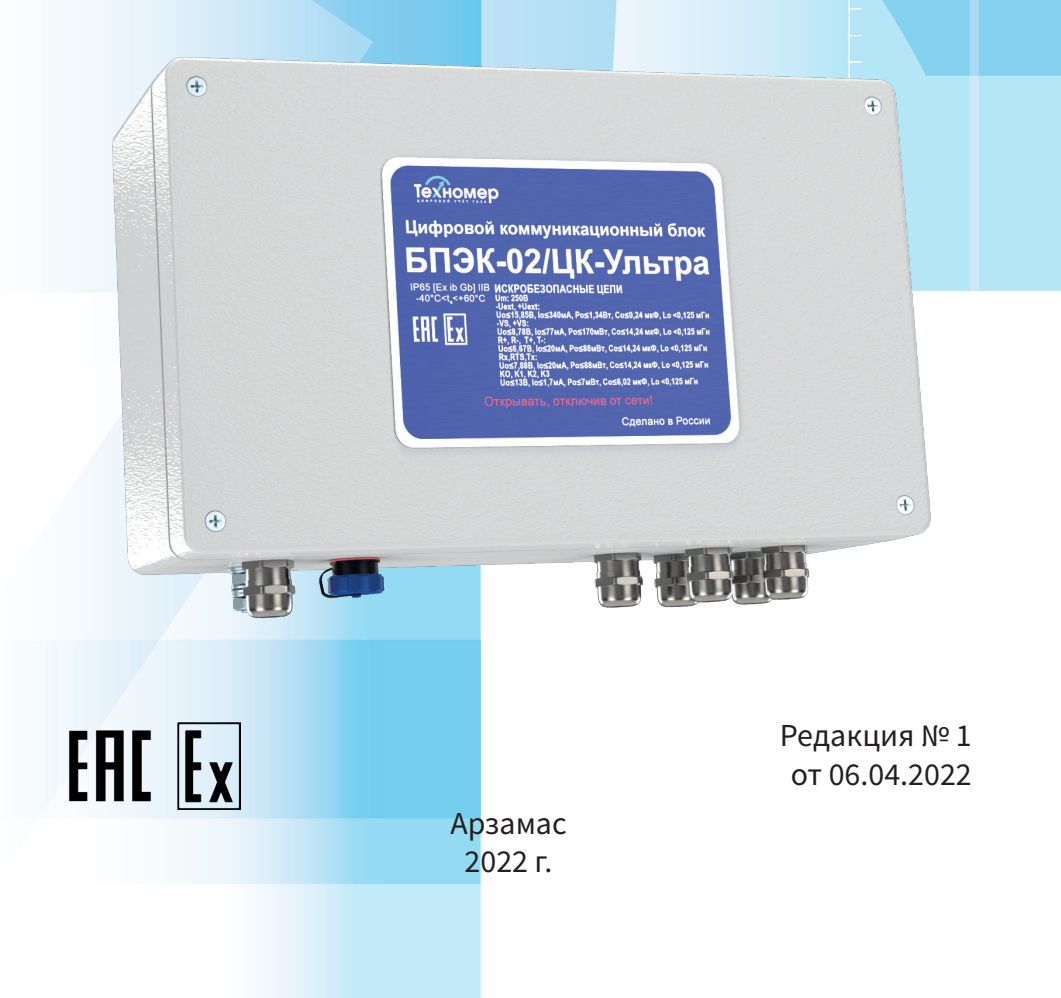

# **2**

**III** 

### **СОДЕРЖАНИЕ**

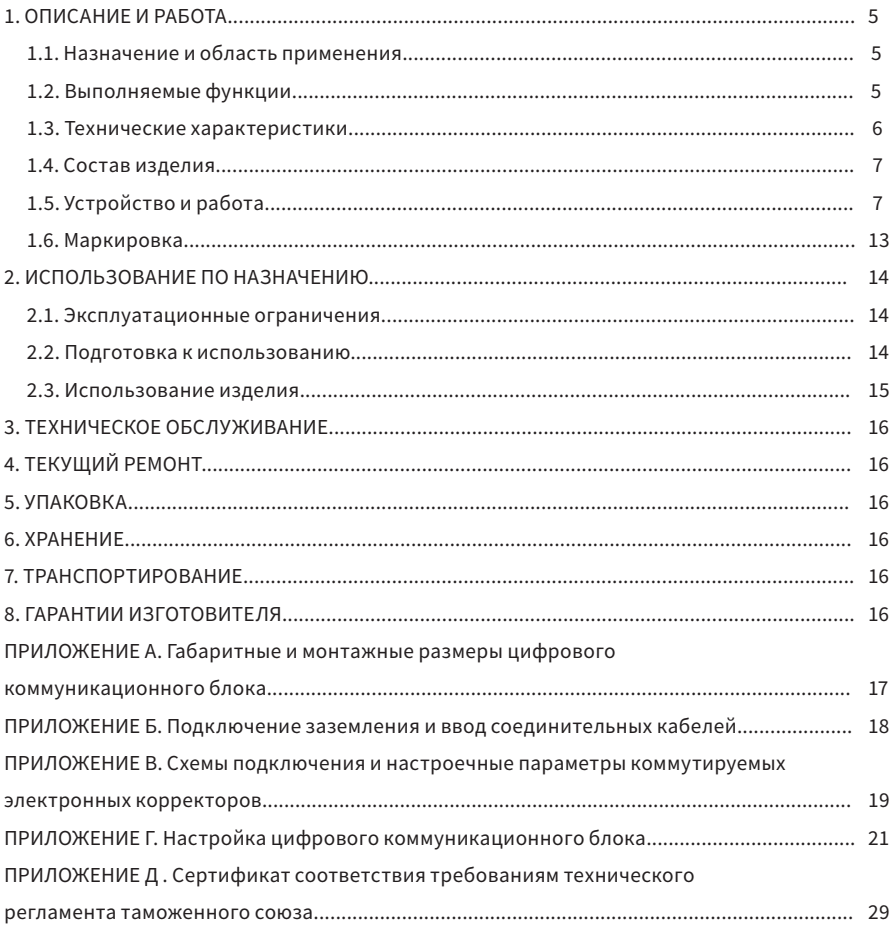

Настоящее руководство по эксплуатации (далее РЭ) предназначено для изучения принципа действия, устройства, правил монтажа и эксплуатации цифрового коммуникационного блока БПЭК-02/ЦК-Ультра (далее блок) выпускаемого по техническим условиям ТМР.426475.041 ТУ. Технический персонал перед началом работ должен ознакомиться с настоящим РЭ.

### 1. ОПИСАНИЕ И РАБОТА

### 1.1. Назначение и область применения

1.1.1. Цифровой коммуникационный блок БПЭК-02/ЦК-Ультра применяется в составе программно-технического комплекса ПТК «Газсеть», для дистанционного сбора данных с расходомеров TurboFlowUFG, FLOWSIC600-XT и их питания стабилизированным напряжением постоянного тока.

1.1.2. Блок подключается к расходомерам по цифровым коммуникационным интерфейсам с последующей передачей полученной информации по GSM/GPRS сети на удаленный модем или на удаленный сервер сбора данных.

1.1.3. Область применения: автоматизированные системы сбора данных с измерительных комплексов учета газа.

1.1.4. Цифровой коммуникационный блок БПЭК-02/ЦК-Ультра является взрывозащищенным оборудованием с видом взрывозащиты «искробезопасная электрическая цепь «i»» по ГОСТ 31610.0-2014 с маркировкой [Ex ib Gb] IIВ и предназначен для установки вне взрывоопасных зон.

### 1.2. Вы полняемые функции

1.2.1. Питание стабилизированным напряжением электронного корректора или счетчика газа, установленного во взрывоопасной зоне.

1.2.2. Ретрансляция во взрывобезопасную зону сигналов с цифрового коммуникационного интерфейса электронного корректора или счетчика газа (RS232/RS422/RS485), установленного во взрывоопасной зоне.

1.2.3. Удалённый опрос и прием данных с электронного корректора или счетчика газа по технологии CSD по средствам GSM сети в составе программного обеспечения «Газсеть: Стандарт».

1.2.4. Автоматический сбор и передача данных, по технологии GPRS(FTP), с электронного корректора или счётчика газа на удаленный сервер сбора данных под управлением программного обеспечения «Газсеть: Экстра» с последующей обработкой, анализом и отображением полученных данных.

1.2.5. Непрерывный контроль состояния четырех дискретных входов с передачей пользовательских SMS сообщений на заранее установленный телефонный номер и/или пульт диспетчера в случае изменения состояний дискретных входов.

### 1.3. Технические характеристики

Основные технические характеристики приведены в таблице 1.

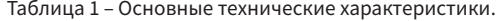

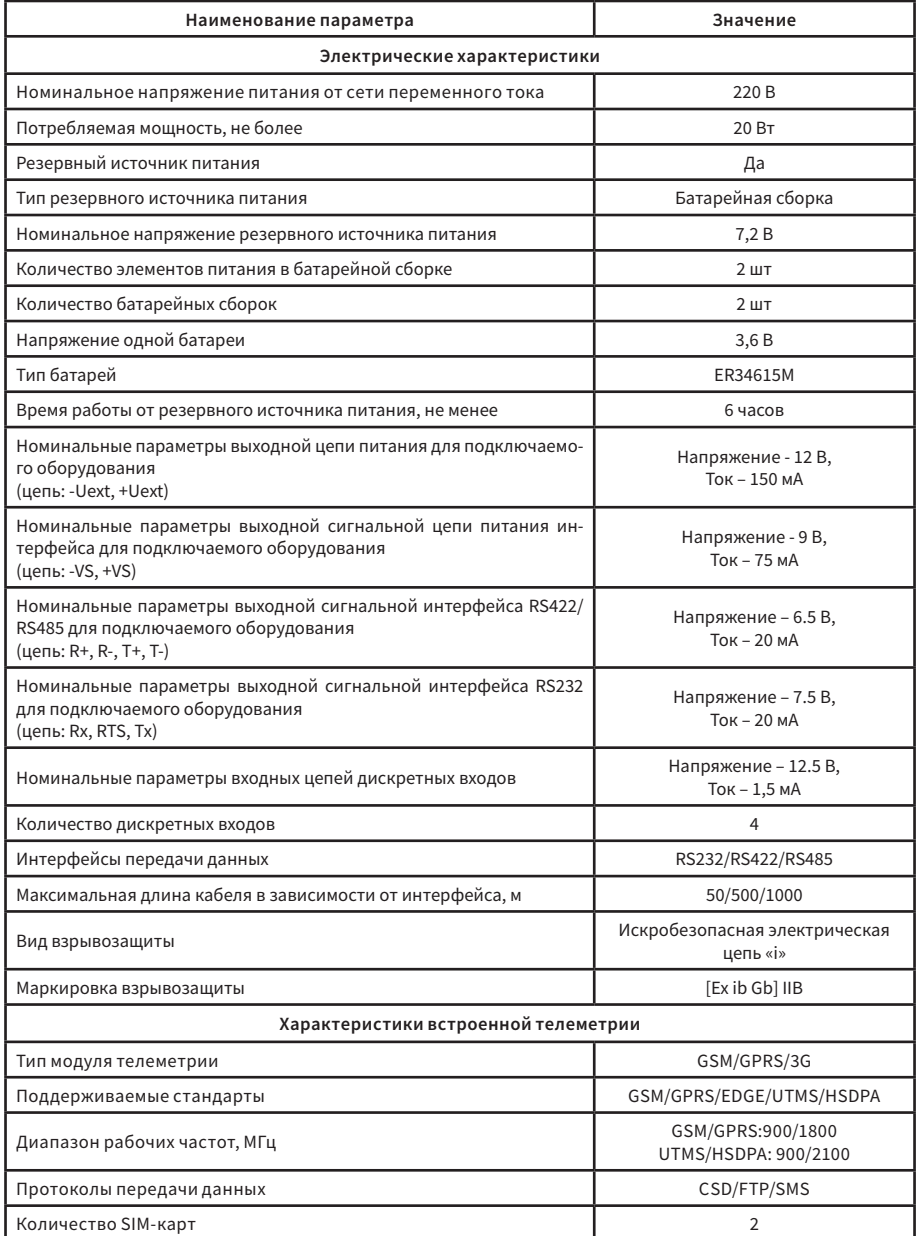

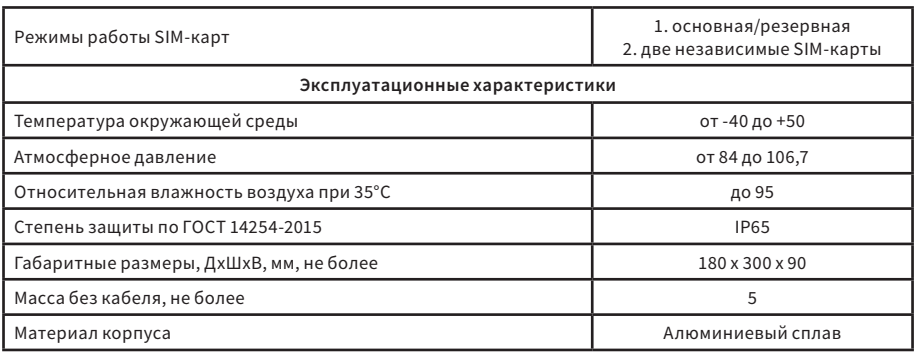

### 1.4. Состав изделия

Комплект поставки представлен в таблице 2.

### Таблица 2 – Комплект поставки

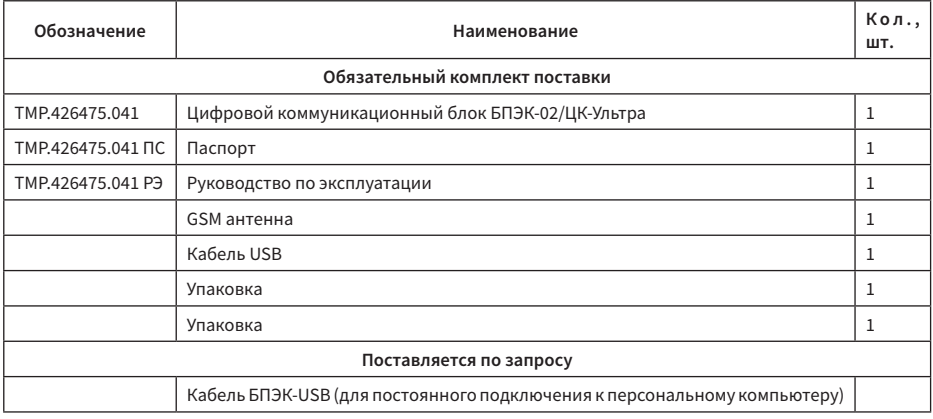

Пример записи прибора при заказе: «Цифровой коммуникационный блок БПЭК-02/ЦК-Ультра»

### 1.5. Устройство и работа

1.5.1. Краткое описание

Структурная схема блока представлена на рисунке 1.

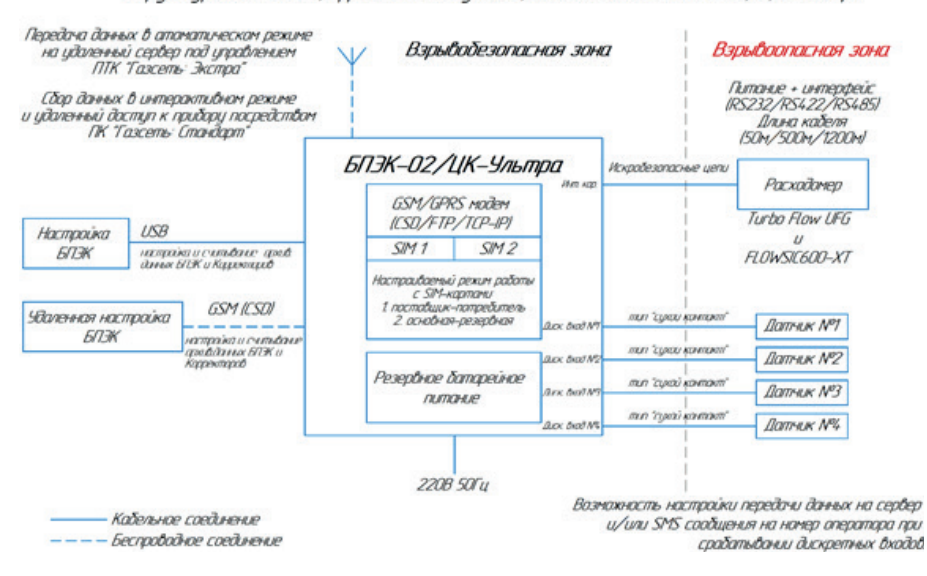

Стриктирная схема цифрового комминикационного блока БПЭК-02/ЦК-Ультра

Рисунок 1 – структурная схема блока БПЭК-03/ЦК

Цифровой коммуникационный блок БПЭК-02/ЦК-Ультра предназначен для питания и сбора данных с расходомеров газа Turbo Flow UFG и FLOWSIC600-XT, а также обротки состояний четырех датчиков, установленных во взрывоопасной зоне с последующей передачей собранных данных и/ или формирования SMS сообщений посредством встроенного модуля телеметрии на удаленный сервер обработки данных под управлением ПТК «Газсеть».

#### 1.5.2.Конструкция

Цифровой коммуникационный блок БПЭК-02/ЦК-Ультра состоит из двух плат из блока питания, резервного источника питания , основной платы БПЭК-02/ЦК-Ультра и платы контроллера цифрового коммуникационного блока устан. Платы объединены в единый узел и размещены в алюминиевом корпусе.

На основной плате размещены трансформатор с обвязкой для преобразования переменного тока в постоянный, стабилизатор напряжения 12В постоянного тока, блок гальванической развязки, обеспечивающий искробезопасные электрические цепи и батарейные элементы резервного питания.

На плате контроллера цифрового коммуникационного блока размещен микроконтроллер с обвязкой, USB разъем (TYPE A) для настройки блока, модуль телеметрии с двумя сотами под SIMкарты и три светодиода для индикации работы блока.

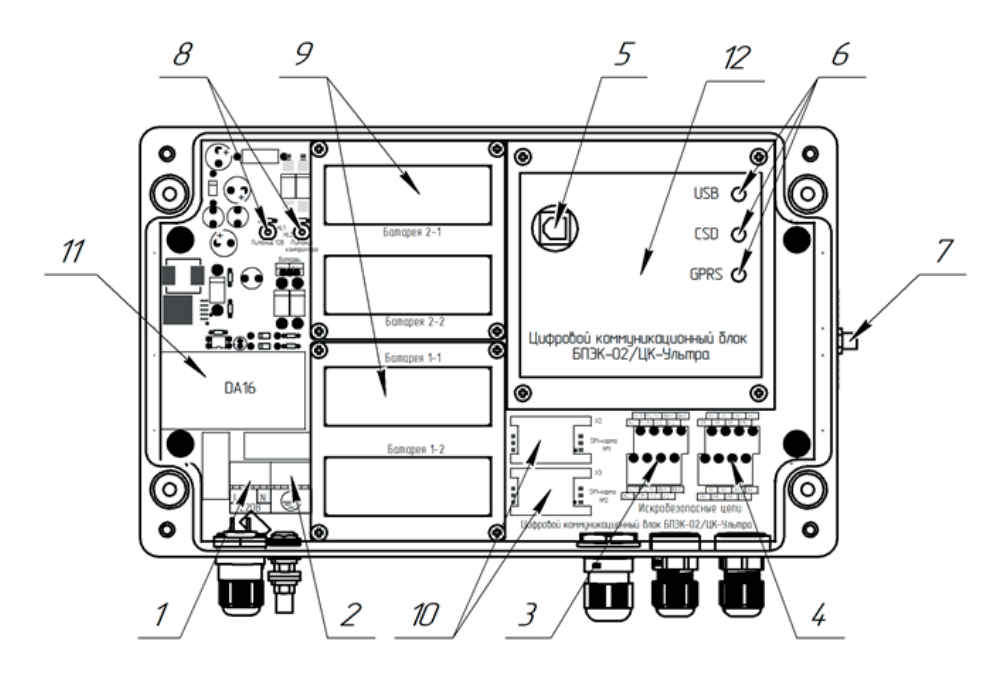

Рисунок 2 – конструкция цифрового коммуникационного блока БПЭК-02/ЦК-Ультра

1 – колодка подключения питания 220В, 2 - колодка подключения кабеля, 3 – колодка подключения расходомера (искробезопасные цепи), 4 – колодка подключения внешних датчиков (искробезопасные цепи), 5 – разъем USB (TYPE B), 6 – светодиоды индикации работы модуля телеметрии, 7 – разъем SMA для подключения антенны, 8 – светодиоды индикации работы блока питания, 9 – батареи резервного источника питания, 10 – разъемы SIM-карт, 11 – блок питания, 12 – модуль строенной телеметрии и узел искрозащиты (под защитной , 13 – ограничительные предохранители, 14 – разъем USB для настройки блока, 15 – батареи резервного питания.

1.5.3. Устройство электропитания

Цифровой коммуникационный блок БПЭК-02/ЦК-Ультра запитывается от сети переменного тока напряжением 220 В и частотой 50 Гц.

Потребляемая мощность не более 20 Вт.

Питание расходометра осуществляется стабилизированным напряжением осуществляется посредством выходных цепей -Uext, +Uext.

Характеристики выходных цепей представлены в таблице 2.

Таблица 2 – характеристики выходных цепей.

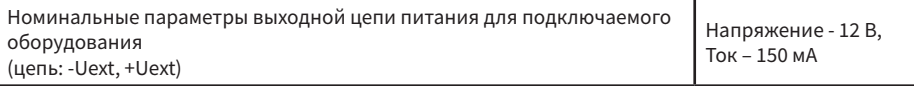

1.5.4. Коммуникационный интерфейс для корректора

Цифровой коммуникационный блок БПЭК-02/ЦК-Ультра обеспечивает коммуникацию и ретрансляцию сигналов интерфейсов расходомеров Turbo Flow UFG и FLOWSIC600-XT. Конструкция блока предусматривает коммуникацию интерфейсов стандартов RS232/RS422/RS485.

Характеристики сигнальных цепей интерфейса представлены в таблице 3.

### Таблица 3 – характеристики сигнальных цепей интерфейса.

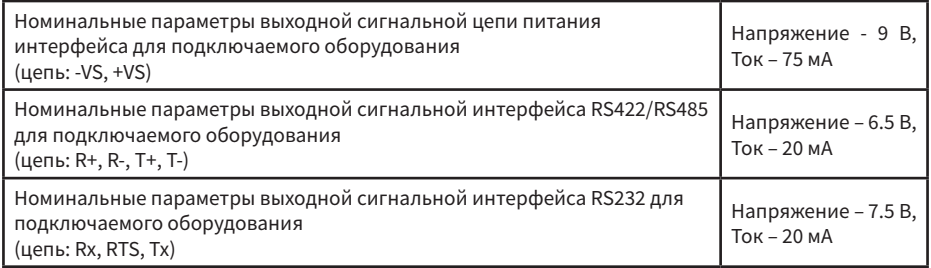

#### 1.5.5. Дискретные входы

Цифровой коммуникационный блок БПЭК-02/ЦК-Ультра обеспечивает обработку сигналов четырех датчиков посредством дискретных входов (сухой контакт).

При изменении состояния на входе блок может сформировать SMS сообщение с пользовательским текстом на русском языке с последующей передачей данного сообщения на установленный телефон оператора и/или вызвать авариный сеанс связи, при котором будут переданы актуальные данные электронного корректора.

Характеристики цепей дискретных входов представлены в таблице 4.

#### Таблица 4 – характеристики цепей дискретных входов

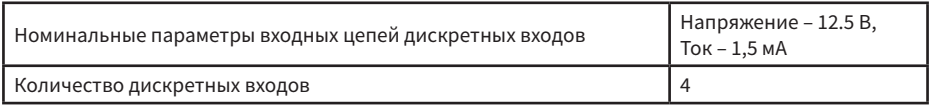

#### 1.5.6. Обеспечение взрывозащиты

Цифровой коммуникационный блок БПЭК-02/ЦК-Ультра в части взрывозащиты соответствует требованиям ТР ТС 012/2011 «О безопасности оборудования для работы во взрывоопасных средах», ГОСТ 31610.0-2014 (IEC 60079-0:2011) «Взрывоопасные среды. Часть 0. Оборудование. Общие требования», ГОСТ 31610.11-2014 (IEC 60079-11:2011) «Взрывоопасные среды. Часть 11. Оборудование с видом взрывозащиты «искробезопасная электрическая цепь «i», и ему установлена Ех-маркировка по ГОСТ 31610.0-2014 (IEC 60079-0:2011) – [Ex ib Gb] IIB.

Маркировка взрывозащиты, наносимая на оборудование и указанная в технической документации изготовителя, содержит специальный знак взрывобезопасности в соответствии с Приложением 2 ТР ТС 012/2011 «О безопасности оборудования для работы во взрывоопасных средах» и Ех-маркировку по ГОСТ 31610.0-2014 (IEC 60079-0:2011).

Взрывозащита цифрового коммуникационного блока БПЭК-02/ЦК-Ультра обеспечивается сле-

дующими средствами.

Цепи блока БПЭК-02/ЦК-Ультра, искробезопасные и сигнальные цепи гальванически развязаны между собой с помощью DC/DC преобразователей и оптоэлементов.

Искробезопасность электрических цепей блока БПЭК-02/ЦК-Ультра, идущих во взрывоопасную зону, достигается применением барьера искрозащиты, обеспечивающего гальваническую развязку искроопасных и искробезопасных цепей, ограничение тока и напряжения в нормальном и аварийном режимах работы до значений, соответствующих требованиям ГОСТ 31610.11-2014 (IEC 60079-11:2011) для электрических цепей подгруппы IIВ. В схеме искрозащиты применены ограничительные резисторы, блокирующие диоды, полупроводниковые элементы ограничения тока и напряжения. Для защиты входной цепи питания блока от повышенных значений электрического тока применены плавкие предохранители.

Максимальные значения суммарных электрической емкости и индуктивности линии связи блока БПЭК-02/ЦК-Ультра и внешних устройств установлены с учетом требований искробезопасности ГОСТ 31610.11-2014 (IEC 60079-11:2011) для электрооборудования подгруппы IIB.

Электрическая нагрузка элементов, обеспечивающих искрозащиту, не превышает 2/3 номинальных значений в нормальном и аварийном режимах работы. Электрические зазоры, пути утечки и электрическая прочность изоляции соответствуют требованиям ГОСТ 31610.11-2014 (IEC 60079-11:2011).

На корпусе блока БПЭК-02/ЦК-Ультра имеются предупредительные надписи, табличка с указанием параметров искробезопасной цепи и маркировки взрывозащиты.

Характеристики искробезопасных цепей представлены в таблице 5.

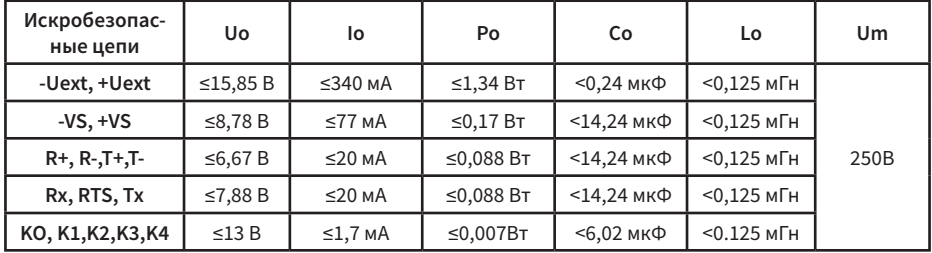

Таблица 5 – характеристики искробезопасных цепей

#### 1.5.7. Модуль телеметрии

Цифровой коммуникационный блок БПЭК-02/ЦК-Ультра имеет встроенный модуль телеметрии обеспечивающий передачу данных в автоматическом режиме с задаваемой частотой, доступ к корректору для опроса в интерактивном режиме, удаленный доступ для настройки БПЭК, работу с двумя SIM-картами в двух режимах.

Параметры модуля телеметрии и режимов работы телеметрии представлены в таблице 6.

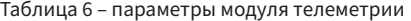

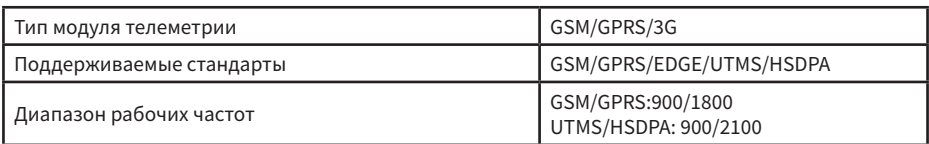

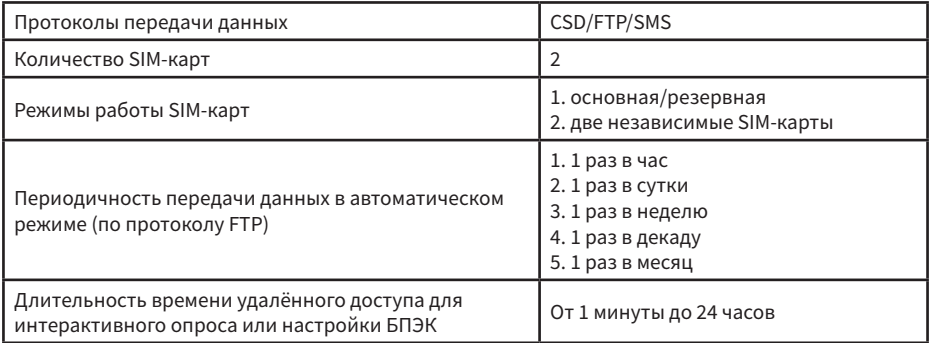

#### 1.5.8. Индикация

Цифровой коммуникационный блок БПЭК-02/ЦК-Ультра имеет один светодиод для индикации наличия питания расположенный на основной (нижней) плате БПЭК-02/ЦК-Ультра – HL1 и три светодиода для индикации работы прибора расположенные на плате контроллера цифрового коммуникационного блока – HL1, HL2, HL3. Описание индикации представлено в таблице 7.

Таблица 7 – индикация светодиодов

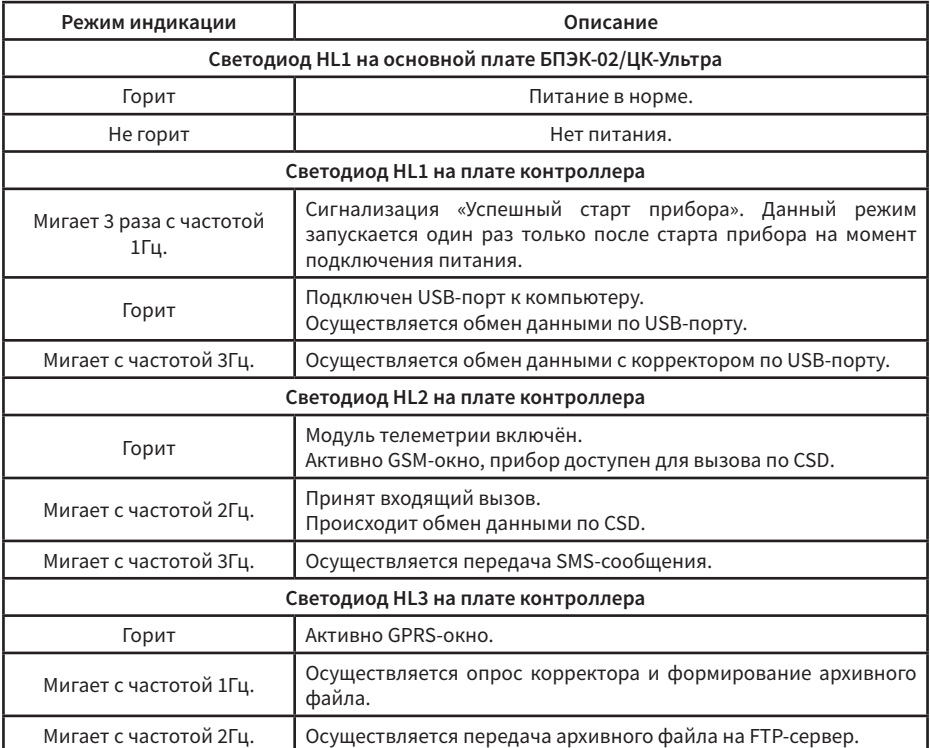

### 1.6. Маркировка

#### 1.6.1. Маркировка лицевой панели

На лицевом шильде блока нанесены:

- наименование и товарный знак предприятия-изготовителя;
- полное условное обозначение блока;
- рабочий диапазон температур окружающей среды;
- степень защиты по ГОСТ 14254-2015;
- маркировка взрывозащиты;
- знак соответствия по ТР ТС;
- знак взрывозащищенного оборудования Ex
- характеристики искробезопасных цепей;
- единый знак обращения на рынке Евразийского экономического союза (ЕАС);
- страна-производитель

#### 1.6.2. Маркировка торцевой панели

На шильдах, закреплённых на торцевой панели блока, нанесены:

- товарный знак изготовителя;
- год выпуска;
- серийный номер;
- штрих-код;
- характеристики искробезопасных цепей.

### 2. ИСПОЛЬЗОВАНИЕ ПО НАЗНАЧЕНИЮ

#### 2.1. Эксплуатационные ограничения

#### 2.1.1. ЗАПРЕЩАЕТСЯ

2.1.1.1. ДОПУСКАТЬ К РАБОТЕ ЛИЦ, НЕ ПРОШЕДШИХ ИНСТРУКТАЖ ПО ТЕХНИКЕ БЕЗОПАСНОСТИ, НЕ ИЗУЧИВШИХ ЭКСПЛУАТАЦИОННУЮ ДОКУМЕНТАЦИЮ!

2.1.1.2. ПРОВЕДЕНИЕ МОНТАЖНЫХ И ДЕМОНТАЖНЫХ РАБОТ ПPИ ПОДКЛЮЧЁННОМ ЭЛЕКТРОПИТАНИИ.

#### 2.2. Подготовка к использованию

#### 2.2.1. Меры безопасности

2.2.1.1. К работе по монтажу, установке, обслуживанию и эксплуатации допускаются лица, имеющие необходимую квалификацию, пошедшие инструктаж по технике безопасности и изучившие эксплуатационную документацию.

2.2.1.2. При настройке, монтаже, подготовке к эксплуатации, в эксплуатации и демонтаже необходимо соблюдать меры предосторожности в строгом соответствии с «Правилами устройства электроустановок (ПЭУ)», «Правилами технической эксплуатации электроустановок потребителей (ПТЭ)» и «Правилами техники безопасности при эксплуатации электроустановок потребителей (ПТБ)».

2.2.1.3. При работе с блоком следует руководствоваться требованиями безопасности по ГОСТ 12.2.007.0 и ГОСТ 12.1.019.

2.2.1.4. Блок относится к классу I по ГОСТ 12.2.007.0.

2.2.1.5. Напряжение сети, к которой подключается блок, представляет опасность для обслуживающего персонала.

2.2.1.6. Блок перед включением в сеть должен быть заземлен.

2.2.1.7. Эксплуатация блока с повреждениями и неисправностями категорически запрещается.

2.2.2. Подготовка к монтажу

2.2.2.1. Проверить сохранность транспортировочной тары перед распаковкой.

2.2.2.2. В зимнее время вскрытие транспортной тары допускается проводить только после выдержки в течение 12 часов при температуре плюс  $20 \pm 5$  °С.

2.2.2.3. После вскрытия упаковки проверить комплектность поставки согласно паспорту.

2.2.3. Требования к монтажу

2.2.3.1. Блок необходимо монтировать на ровной вертикальной плоскости. Монтажные размеры представлены в приложении А.

2.2.3.2. Блок должен устанавливаться вне взрывоопасных зон.

2.2.3.3. Подключение внешних цепей производить при отключенном питании сети 220 В.

2.2.3.4. Соединительные кабели внутрь корпуса блока должны проходить через гермовводы с соответствующей маркировкой.

2.2.3.5. Диаметр соединительных кабелей и усилие зажима гермовводов должны исключать перемещение кабелей внутри гермовводов.

2.2.3.6. Соединительные кабели вне блока должны быть пространственно разнесены. Кабели с искробезопасными цепями не должны пересекаться с силовыми и другими не взрывозащищенными проводниками.

2.2.3.7. Подключение внешних устройств производить кабелем с сечением жил не менее 0,25 мм2. Экран кабеля должен быть соединен с корпусом блока или специальной колодкой заземле-

**14**

ния на плате, чтобы предотвратить помехи, обусловленные высокочастотными электромагнитными полями.

#### 2.2.4. Обеспечение взрывозащиты при монтаже

2.2.4.1. Блок БПЭК-02/ЦК-Ультра относится к связанному электрооборудованию группы II по ГОСТ 31610.0-2014 (IEC 60079-0:2011) и предназначен для применения вне взрывоопасных зон в соответствии с установленной маркировкой взрывозащиты, требованиями ТР ТС 012/2011, ГОСТ IEC 60079-14-2013 «Взрывоопасные среды. Часть 14 Проектирование, выбор и монтаж электроустановок», других нормативных документов, регламентирующих применение связанного электрооборудования, и руководства по эксплуатации ТМР.426475.041 РЭ.

2.2.4.2. Блок БПЭК-02/ЦК-Ультра предназначен для работы в комплекте с взрывозащищенным электрооборудованием с видом взрывозащиты «искробезопасная электрическая цепь» уровня «ib».

2.2.4.3. Все работы по монтажу и демонтажу блока БПЭК-02/ЦК-Ультра, подключение и отключение электрических цепей необходимо проводить при отключенном напряжении питания.

2.2.4.4. Установку, эксплуатацию и техническое обслуживание блока БПЭК-02/ЦК-Ультра необходимо проводить в строгом соответствии с требованиями руководства по эксплуатации ТМР.426475.041 РЭ.

2.2.4.5. Параметры искробезопасных цепей подключаемых устройств должны соответствовать параметрам, указанным в пункте 1.5.6 настоящего РЭ.

#### 2.3. Использование изделия

#### 2.3.1. Ввод в эксплуатацию

Для корректного использования цифрового коммуникационного блока БПЭК-02/ЦК-Ультра совместно с расходомерами Turbo Flow UFG и FLOWSIC600-XT необходимо:

2.3.1.1. Произвести монтаж цифрового коммуникационного блока в установленном месте согласно требованиям, настоящего РЭ;

2.3.1.2. Произвести подключение коммутируемого электронного корректора к цифровому коммуникационному блоку согласно требованиям настоящего РЭ;

2.3.1.3. Произвести настройку коммутируемого электронного корректора;

2.3.1.4. Произвести настройку цифрового коммуникационного блока;

2.3.1.5. Проверить работоспособность системы.

Настройка электронных корректоров и цифрового коммуникационного блока производится посредством ПК «Газсеть: Стандарт».

Подробное описание настройки электронных корректоров, цифрового коммуникационного блока, а также схемы подключения представлены в приложении В и Г настоящего РЭ.

2.3.2. Обеспечение взрывозащиты при эксплуатации

2.3.2.1. При эксплуатации блока необходимо руководствоваться настоящим РЭ, ГОСТ 30852.16- 2002 (МЭК 60079-17:1996), ПЭЭП, ПУЭ, и другими документами, действующими в данной отрасли промышленности.

2.3.2.2. При эксплуатации блок должен подвергаться регулярной проверке. Необходимо проверять:

• отсутствие обрывов и повреждений соединительных кабелей;

• отсутствие механических повреждений.

2.3.2.3. Эксплуатация блока с повреждениями и неисправностями категорически запрещена.

### 3. ТЕХНИЧЕСКОЕ ОБСЛУЖИВАНИЕ

3.1. Техническое обслуживание блока должно осуществляться в соответствии с требованиями ПУЭ, ГОСТ30852.16-2002 (МЭК 60079-17:1996).

3.2. В случае возникновения серьезных неисправностей необходимо обращаться на предприятие-изготовитель ООО «ТЕХНОМЕР» или в специализированную организацию, уполномоченную предприятием-изготовителем на проведение ремонтных работ и сервисного обслуживания.

### 4. ТЕКУЩИЙ РЕМОНТ

4.1. Цифровой коммуникационный блок БПЭК-02/ЦК-Ультра является неремонтируемым в эксплуатации изделием.

4.2. Ремонт может осуществляться только квалифицированными специалистами на заводеизготовителе ООО «ТЕХНОМЕР» или в специализированных организациях, уполномоченные предприятием-изготовителем на проведение ремонтных работ и сервисного обслуживания.

### 5. ХРАНЕНИЕ

5.1. Хранение блока в упаковке завода-изготовителя должно соответствовать условиям 1 (Л) по ГОСТ 15150-69 при температуре окружающего воздуха от плюс 5 до плюс 40 ºC и относительная влажность не более 80 % при температуре не более плюс 25 ºC.

5.2. Помещении для хранения не должно быть пыли, паров кислот и щелочей, агрессивных газов и других вредных примесей, вызывающих коррозию конструктивных частей счетчика.

### 6. ТРАНСПОРТИРОВАНИЕ

6.1. Транспортирование блока может производиться всеми видами крытых транспортных средств (авиационным - в герметизированных отсеках) в соответствии с правилами перевозки грузов, действующих на каждом виде транспорта.

6.2. Во время погрузо-разгрузочных работ и транспортирования блок в упаковке не должен подвергаться резким ударам и воздействию атмосферных осадков.

6.3. Условия транспортирования в части воздействия климатических факторов должны соответствовать условиям 5 (ОЖ4) по ГОСТ 15150-69:

- температуры окружающего воздуха от минус 50 до плюс 50 ºС;
- относительную влажность окружающего воздуха до 90 % при температуре плюс 25 °С.

### 7. ГАРАНТИИ ИЗГОТОВИТЕЛЯ

7.1. Изготовитель гарантирует соответствие качества блока требованиям настоящих ТУ при соблюдении потребителем условий и правил хранения, транспортирования, монтажа и эксплуатации, установленных эксплуатационными документами.

7.2. Гарантийный срок эксплуатации – 12 месяцев со дня ввода в эксплуатацию, но не более 18 месяцев со дня выпуска предприятием-изготовителем.

7.3. Срок службы – 12 лет.

7.4. Изготовитель не несет гарантийных обязательств в случае выхода изделия из строя, если:

- изделие имеет механические повреждения;
- отсутствует паспорт изделия;
- отказ прибора произошел в результате нарушения правил эксплуатации;
- изделие подвергалось непредусмотренной эксплуатационной документацией разборке или любым другим вмешательствам в конструкцию изделия.

**16**

### ПРИЛОЖЕНИЕ А

(обязательное)

### Габаритные и монтажные размеры цифрового коммуникационного блока БПЭК-02/ЦК-Ультра

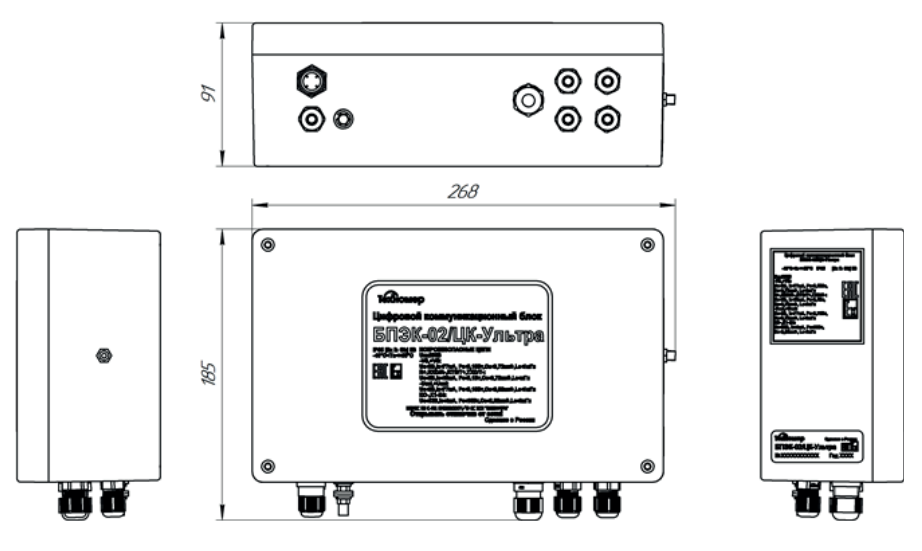

Рисунок А1 – Габаритные размеры блока БПЭК-02/ЦК-Ультра

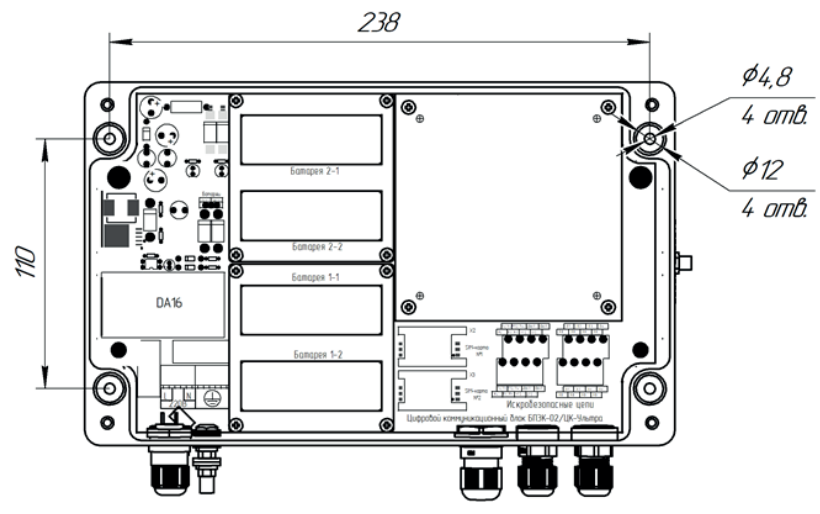

Рисунок 2А – Монтажные размеры

### ПРИЛОЖЕНИЕ Б

(обязательное)

### Подключение заземления и ввод соединительных кабелей

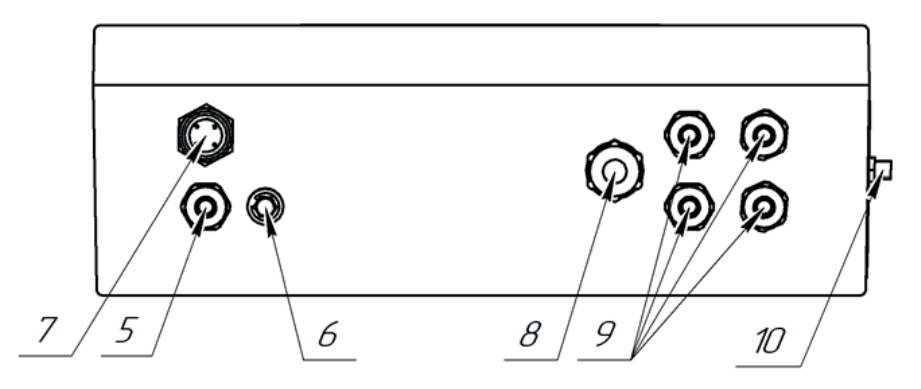

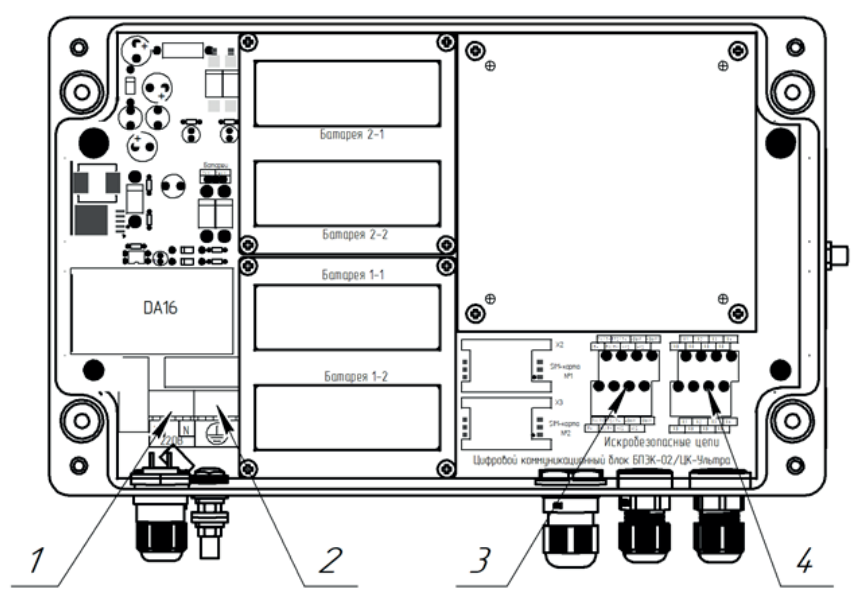

Рисунок Б1 – подключение заземления и ввод соединительных кабелей

1 – колодка подключения кабеля питания 220В , 2 – колодка подключения заземления для кабелей, 3 – колодка подключения расходомера, 4 – колодка дискретных входов для подключения внешних датчиков, 5 – гермоввод для кабеля питания 220В Ø3-7 мм,

6 – винт заземления, 7 – разъем постоянного подключения БПЭК к компьютеру

USB кабелем «БПЭК – USB», 8 – гермоввод для кабеля подключения расходомера Ø4-9 мм, 9 – гермоввод для кабеля подключения внешних датчиков Ø3-7 мм, 10 – разъем SMA для подключения антенны.

### ПРИЛОЖЕНИЕ В

(обязательное)

### Схемы подключения и настроечные параметры коммутируемых электронных корректоров

### 1. Подключение и настойка расходомера газа Turbo Flow UFG

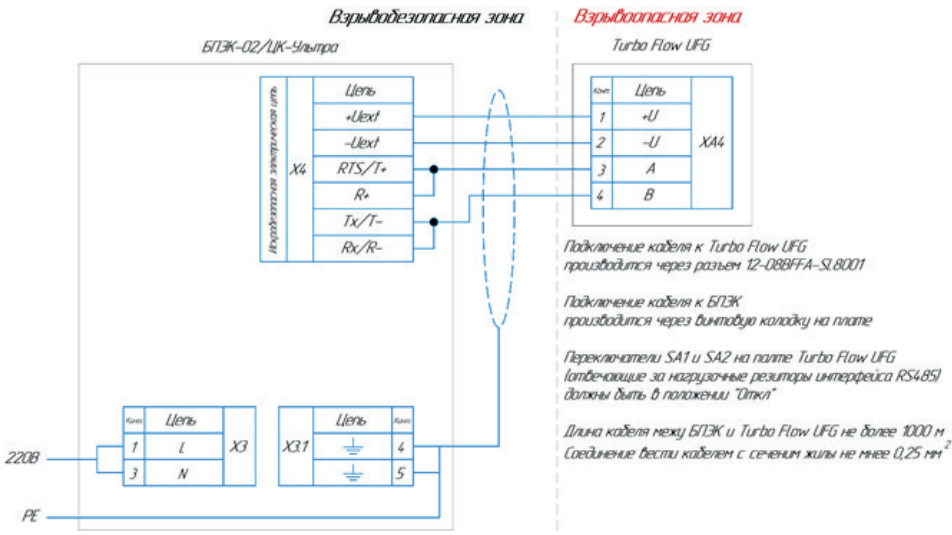

Рисунок В1 – Схема подключения расходомера газа Turbo Flow UFG к БПЭК-02/ЦК-Ультра

### 2. Подключение и настойка расходомерного шкафа UFG

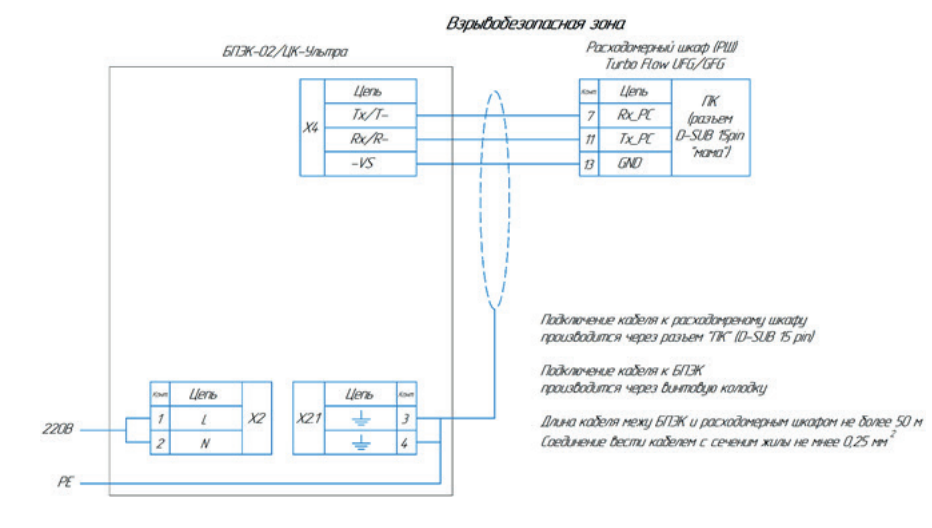

Рисунок В2 – Схема подключения расходомерного шкафа UFG к БПЭК-02/ЦК-Ультра

### 3. Подключение и настойка расходомера газа FLOWSIC500

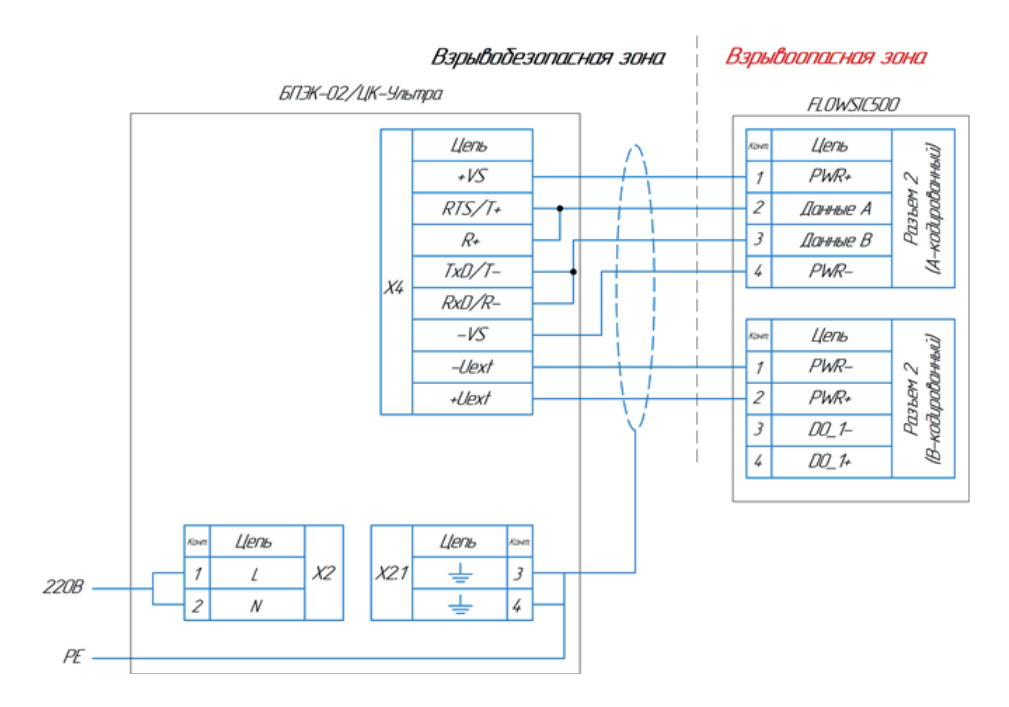

Рисунок В3 – Схема подключения расходомера газа FLOWSIC500 к БПЭК-02/ЦК-Ультра

### ПРИЛОЖЕНИЕ Г

#### (обязательное)

### Настройка цифрового коммуникационного блока БПЭК-02/ЦК-Ультра

Настройка цифрового коммуникационного блока БПЭК-02/ЦК-Ультра производится при помощи программного модуля «Газсеть: Сервис», входящего в состав программного обеспечения «Газсеть: Стандарт».

Настройка цифрового коммуникационного блокаБПЭК-02/ЦК-Ультра выполняется специалистами авторизированного сервисного центра.

1. Подключение к блоку БПЭК-02/ЦК-Ультра

1.1. Подключение по USB-интерфейсу

1. Откройте крышку прибора и подключите один разъём USB-кабеля, поставляемого в комплекте, к USB-разъёму, расположенному на плате контроллера цифрового коммуникационного блока.

2. Подключите другой разъём USB-кабеля к персональному компьютеру или ноутбуку.

- 3. Определите номер COM-порта в диспетчере устройств компьютера.
- 4. Откройте приложение «Газсеть Считывание данных»
- 5. Во вкладке «Связь» установите следующие параметры:
	- а. Тип подключаемого прибора: БПЭК (02/ЦК, 03/ЦК).
	- б. Подключение: интерфейс RS232 и USB
	- в. Скорость: 19200

г. Порт: согласно установленному порту в диспетчере устройств

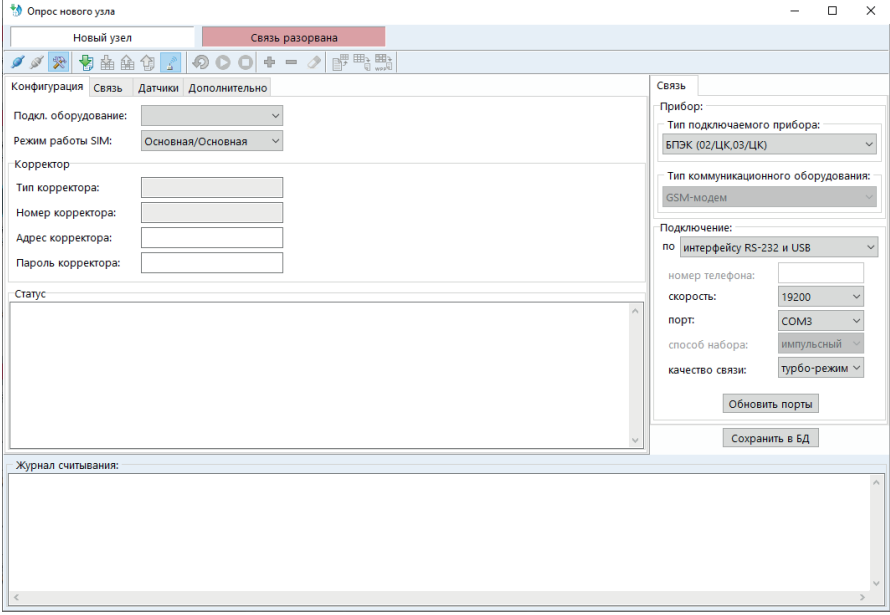

Рисунок 1Г – Интерфейс программы «Газсеть: Сервис»

6. В основном меню программы нажмите кнопку  $\boxed{\blacktriangledown}$  «Подключиться к прибору»

7. Произойдет подключение к прибору (рисунок 2Г).

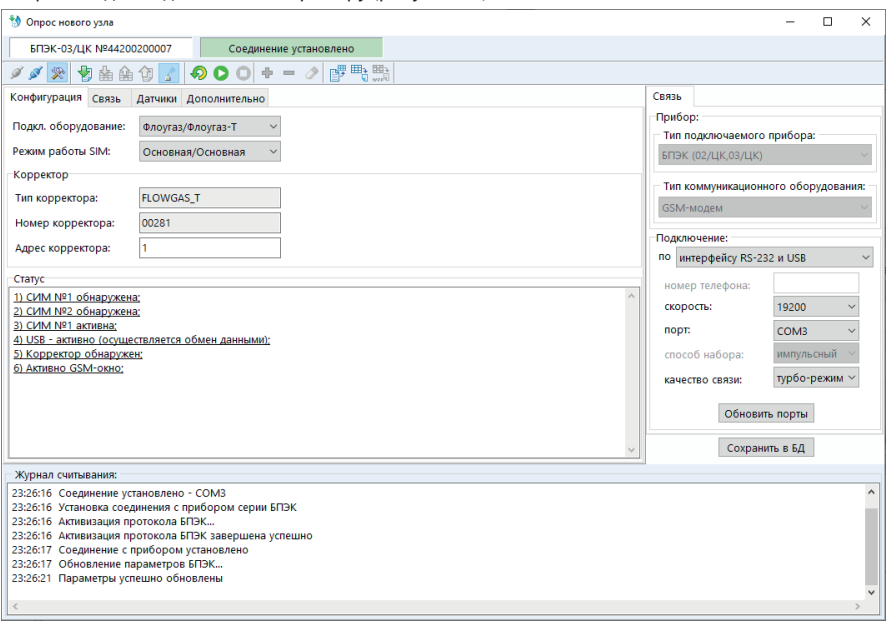

Рисунок 2Г – успешное подключение к БПЭК-02/ЦК-Ультра

### 2. Настройка БПЭК-02/ЦК-Ультра под подключаемое оборудование

2.1. Параметризация для работы с корректорами ЕК270-290

- 1. Во вкладке «Конфигурация» установите следующие параметры:
	- а. подключаемое оборудование: ЕК270-ЕК290
	- б. пароль корректора: пароль потребителя

2. Во вкладке «Дополнительно»-«Корректор» установите следующие параметры:

- а. тип интерфейса: RS422
- б. скорость обмена: 19200

в. Выберите шаблон считывания в зависимости от подключенного оборудования (ЕК270, ЕК280, ЕК290). Нажмите кнопку обновить шаблон.

Шаблоны расположены по адресу: C:\SGS-Standart\Template

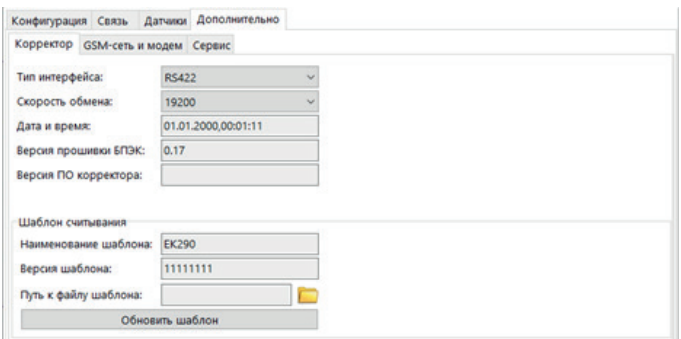

Рисунок 3Г – Настройка конфигурации для корректоров серии ЕК

3. Для записи измеренных параметров в блок нажмите кнопку «Старт передачи данных».

4. Перезапустите блок путем отлучения/подключения питания.

5. При правильном подключении блока к корректору, а также при верных настройка корректора и блока во вкладке «Конфигурация» в окне «Корректор» будут отображаться параметры подключенного корректора (наименование и серийный номер), а в окне «Статус» будет отображаться надпись: «Корректор обнаружен».

#### 2.2. Параметризация для работы с корректором ТС220

- 1. Во вкладке «Конфигурация» установите следующие параметры:
	- а. подключаемое оборудование: ТС220
	- б. пароль корректора: пароль потребителя
- 2. Во вкладке «Дополнительно»-«Корректор» установите следующие параметры:
	- а. тип интерфейса: RS232
	- б. скорость обмена: 9600
	- в. Выберите шаблон считывания ТС220. Нажмите кнопку обновить шаблон.

Шаблоны расположены по адресу: C:\SGS-Standart\Template

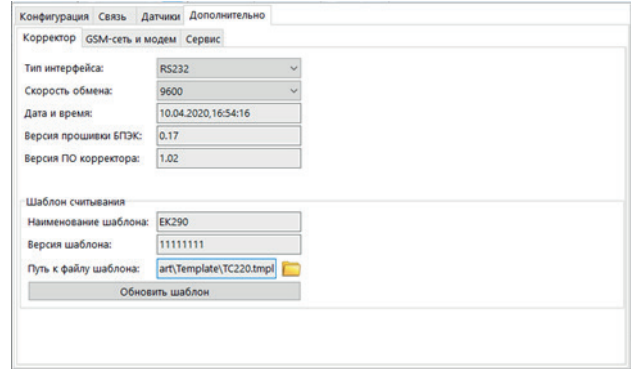

Рисунок 4Г – настройка конфигурации для ТС220

3. Для записи измеренных параметров в блок нажмите кнопку **18. «Старт передачи** данных».

4. Перезапустите блок путем отлучения/подключения питания.

5. При правильном подключении блока к корректору, а также при верных настройка корректора и блока во вкладке «Конфигурация» в окне «Корректор» будут отображаться параметры подключенного корректора (наименование и серийный номер), а в окне «Статус» будет отображаться надпись: «Корректор обнаружен».

2.3. Параметризация для работы с корректорами ФЛОУГАЗ и ФЛОУГАЗ-Т

- 1. Во вкладке «Конфигурация» установите следующие параметры:
	- а. подключаемое оборудование: Фолугаз/Флоугаз-Т;
	- б. адрес корректора: 1.

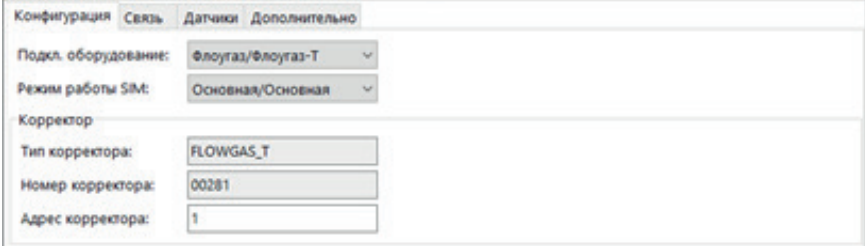

Рисунок 5Г – настройка конфигурации ФЛОУГАЗ/ФЛОУГАЗ-Т

2.Во вкладке «Дополнительно»-«Корректор» установите следующие параметры:

а.тип интерфейса: RS232

б.скорость обмена: 2400

в.Выберите шаблон считывания FLOGAS или FLOWGAS\_T в зависимости от прибора. Нажмите кнопку обновить шаблон.

Шаблоны расположены по адресу: C:\SGS-Standart\Template

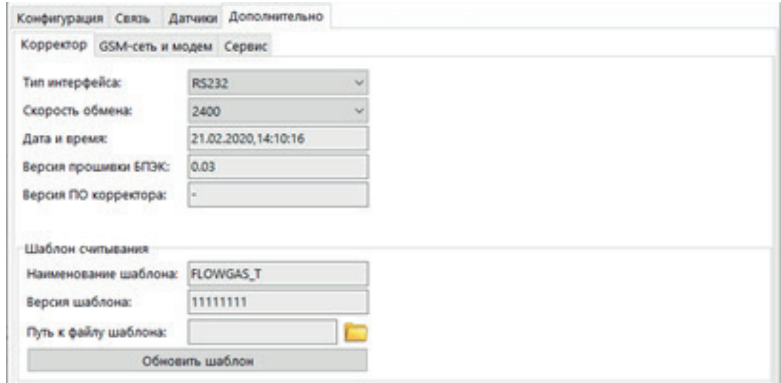

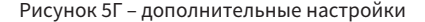

3. Для записи измеренных параметров в блок нажмите кнопку «Старт передачи данных».

4. Перезапустите блок путем отлучения/подключения питания.

5. При правильном подключении блока к корректору, а также при верных настройка корректора и блока во вкладке «Конфигурация» в окне «Корректор» будут отображаться параметры подключенного корректора (наименование и серийный номер), а в окне «Статус» будет отображаться надпись: «Корректор обнаружен».

2.4. Параметризация для работы с счетчиком расхода газа FLOSIC500

1.Во вкладке «Конфигурация» установите следующие параметры:

а.подключаемое оборудование: FLOWSIC500;

б.адрес корректора: 1.

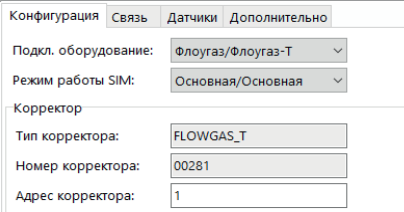

Рисунок 6Г – настройка конфигурации FLOWSIC500

- 2. Во вкладке «Дополнительно»-«Корректор» установите следующие параметры:
	- г. тип интерфейса: RS485
	- д. скорость обмена: 38400
	- е. Выберите шаблон считывания FLOWSIC. Нажмите кнопку обновить шаблон.

Шаблоны расположены по адресу: C:\SGS-Standart\Template

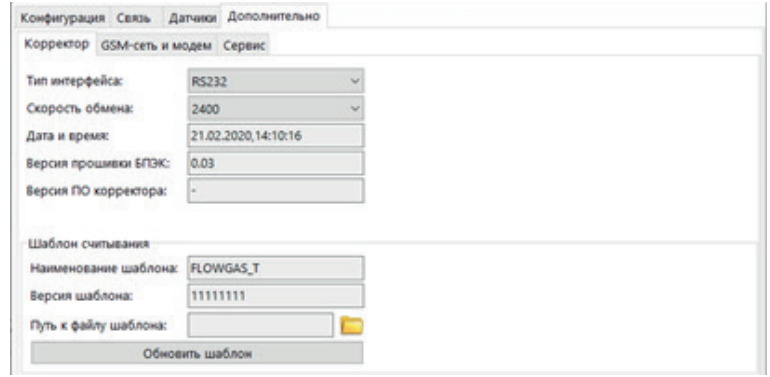

Рисунок 7Г – дополнительные настройки

3. Для записи измененных параметров в блок нажмите кнопку «Старт передачи данных».

4. Перезапустите блок путем отлучения/подключения питания.

5. При правильном подключении блока к корректору, а также при верных настройка корректора и блока во вкладке «Конфигурация» в окне «Корректор» будут отображаться параметры подключенного корректора (наименование и серийный номер), а в окне «Статус» будет отображаться надпись: «Корректор обнаружен».

#### 3. Настройка телеметрии БПЭК-02/ЦК-Ультра

3.1. Настройка режима SIM-карт

- 3.1.1. Режим одна SIM-карта
	- 1. Во вкладке «Конфигурация» установите следующие параметры:
		- б. Режим работы SIM: основная/основная

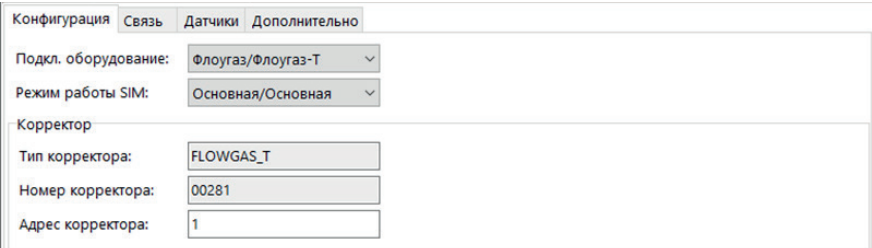

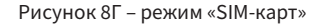

2. Во вкладке «Связь» установите следующие параметры:

SIM1

а. Состояние: включена;

б. Режим SIM1: индивидуальный;

в. Команда баланса: команда для запроса остаточного баланса на SIM-карте индивидуальна для мобильного оператора (пример: \*100#);

г. Номер телефона SMS: номер для отправки SMS-сообщений при возникновении нештатных ситуаций.

#### SIM2

а. Состояние: отключена;

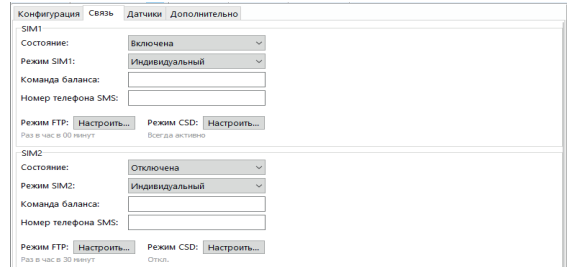

Рисунок 9Г – вкладка «Связь»

**26**

3. Настройка удалённого доступа к БПЭК и корректору, режим CSD.

Нажмите кнопку «Настроить» режим CSD.

Выберите режим передачи GSM – «всегда активно».

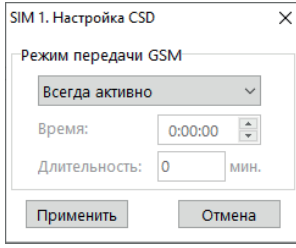

Рисунок 10Г – настройка CSD

4. Настройка автоматической передачи данных на удалённый FTP-сервер под управлением ПК «Газсеть: Экстра».

Нажмите кнопку «Настроить» режим FTP.

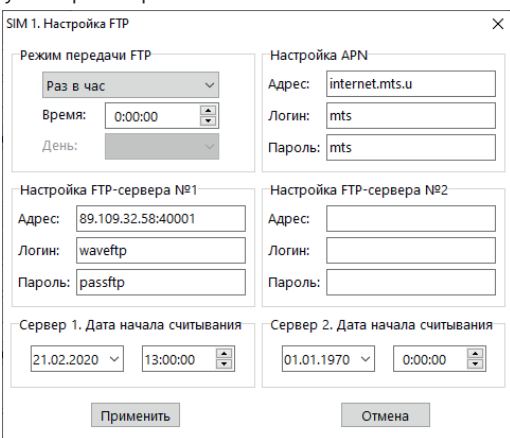

Рисунок 11Г – настройка FTP

4.1. Настройте режим FTP

а. отключено;

- б. раз в час, установите время в течение часа;
- в. раз в сутки, установите время в течение суток;
- г. раз в неделю, выберите день недели и время в течение дня;
- д. раз в декаду, выберите день и время в течение дня;
- е. раз в месяц, выберите день и время в течение дня.

4.2. Настройте параметры доступа в интернет через мобильного оператора (Настройка APN)

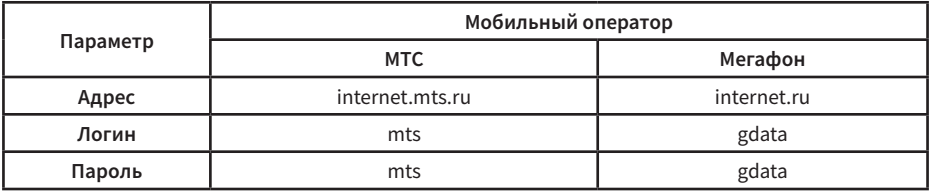

4.3. Настройте адрес и доступ к FTP-серверу

а. Адрес – укажите адрес FTP-сервера (уточняйте у поставщика газа);

б. Логин – укажите логин для регистрации на FTP-сервере (уточняйте у поставщика газа);

в. Пароль – укажите пароль для регистрации на FTP-сервере (уточняйте у поставщика газа);

При необходимости возможна настройка передачи данных на сервер №2. Передача данных будет осуществляться поочередно: сначала на сервер №1, затем на сервер №2.

4.4. Укажите дату начала считывания архивных записей корректора.

# ПРИЛОЖЕНИЕ Д (обязательное)

### Сертификат соответствия требованиям технического регламента таможенного союза

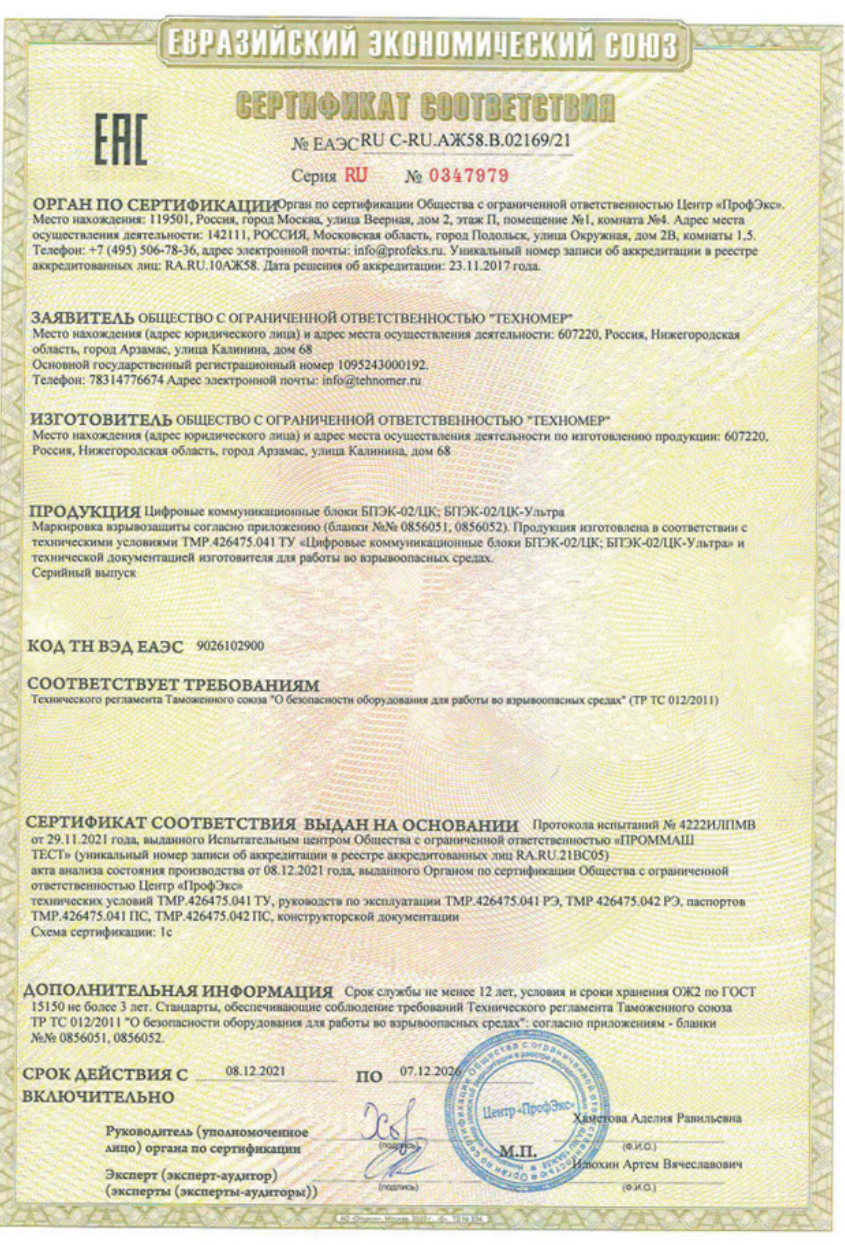

## **30**

 $\mathcal{H}$ 

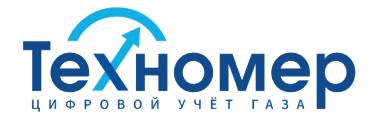

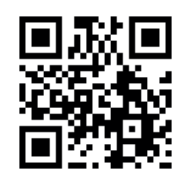

**ООО «Техномер»** 607220, Нижегородская обл., г.Арзамас, ул.Калинина, 68 **www.tehnomer.ru**

Техническая поддержка

8 (83147) 7-66-72 support@tehnomer.ru